# Data loggers SquirrelView.net

The home of the Squirrel data logger on the Internet

SquirrelView.net is a new concept for data collection, storage and dissemination. Using the power, flexibility and 24/7 availability of the Internet, data from our range of Squirrel data loggers can be presented to any internet connected computer, at any time, any where in the world.

# No software installation or licensing costs

Once the SquirrelView software is installed on a single PC this can be used to download the data from your logger. With SquirrelView.net this data can then be uploaded, allowing users access without the need for SquirrelView being installed on additional PCs. As SquirrelView.net is a web based application, there is no special PC software required to access the data. Creating a login for SquirrelView.net enables users to immediately view existing projects, create new projects and upload existing data files.

### **Complete control over important data**

SquirrelView.net gives the user direct control over access rights. Each project can have multiple access rights, from read-only to full project administration for a range of users.

# View your data anytime, anywhere

SquirrelView.net is always on, so authorised personnel can access the same data, ensure it is up to date and make it instantly available to others. Just "click" on the Squirrel data logger of interest and view the data, by channel and by date range.

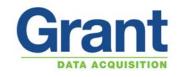

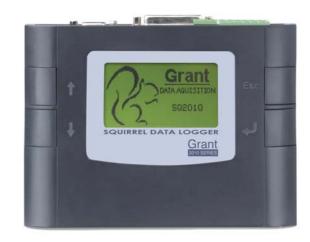

# Simply connect via Internet Explorer

As SquirrelView.net is a web based system, users only require a login and an Internet connected PC. Then by simply connecting to the web page www.squirrelview.net and selecting their application, they can view the latest data, review historical data, upload existing data files and view multiple graphs of the data.

| Proj                        | Project                                    |           | Monitoring         |                                                                                                    | Graphing             |        | Journ          | Journal        |        | apping                                                | Links                            | Help             | Grant                                                                                                    |
|-----------------------------|--------------------------------------------|-----------|--------------------|----------------------------------------------------------------------------------------------------|----------------------|--------|----------------|----------------|--------|-------------------------------------------------------|----------------------------------|------------------|----------------------------------------------------------------------------------------------------|
| 1                           | e Q                                        | Q         | Q                  | Q (                                                                                                    |                      | G      |                | / [            | 6 2    | ]                                                     |                                  |                  | DATA ACQUISITION                                                                                                |
|                             | Project: Project Deep Water                |           |                    |                                                                                                    |                      |        |                |                |        |                                                       | <ul> <li>•</li> <li>•</li> </ul> |                  |                                                                                                    |
| Project                     | Project                                    |           |                    |                                                                                                    |                      |        |                |                |        |                                                       |                                  |                  |                                                                                                    |
| Pro                         | Project Details - DWDemo                   |           |                    |                                                                                                    |                      |        |                |                |        |                                                       |                                  | Val a            |                                                                                                    |
| _                           | Edit Users   Edit Details   Delete Project |           |                    |                                                                                                    |                      |        |                |                |        |                                                       |                                  |                  |                                                                                                    |
| ring                        | Project ID: DWDemo                         |           |                    |                                                                                                    |                      |        |                |                |        |                                                       |                                  | River Bank - Liv |                                                                                                    |
| onito                       | Name                                       |           | Project Deep Water |                                                                                                    |                      |        |                |                |        |                                                       |                                  | 719 Mar 2008 01  | ····                                                                                                    |
| ž                           | Provi                                      | der:      |                    | Gra                                                                                                    |                      |        |                |                |        |                                                       |                                  | River - Live     |                                                                                                    |
|                             | Local                                      | tion:     |                    | riverbank -19 Mar 2008 01:00                                                                                                    |                      |        |                |                |        |                                                       |                                  |                  |                                                                                                    |
| phie                        | Clien                                      | t:        |                    |                                                                                                    |                      |        |                |                |        |                                                       |                                  |                  |                                                                                                    |
| Ga                          |                                            | actor:    |                    |                                                                                                    |                      |        |                |                |        |                                                       |                                  | an 1990          |                                                                                                    |
|                             | Engir                                      | eer:      |                    |                                                                                                    |                      |        |                |                |        |                                                       |                                  |                  |                                                                                                    |
| ing Journal                 | Notes                                      | 5:        |                    | The Deep Water project was set up to trial the<br>new features on Monitoringpoint.com that allow<br>users of Grant Instrument data loggers to fully<br>automate the upload of their data and to show<br>how the flexibility of Monitoringpoint.com allows<br>it to work outside of the mainstream<br>geotechnical industry. For more information on<br>the project see the Library (in the Project Menu) |                      |        |                |                |        | at allow<br>to fully<br>o show<br>n allows<br>tion on |                                  |                  | di la constante da la constante da la constante da la constante da la constante da la constante da la constante |
| Alarm Triggers              |                                            |           |                    |                                                                                                    |                      |        |                |                |        |                                                       |                                  |                  |                                                                                                    |
| Trigger Viewer Alarm Viewer |                                            |           |                    |                                                                                                    |                      |        |                |                |        |                                                       |                                  |                  |                                                                                                    |
|                             | Ref<br>ID                                  | MP<br>ID  | Type               |                                                                                                    | Last<br>Read<br>Date | ing    | Last<br>Readir | g <sup>s</sup> | Status | Latest<br>Data                                        |                                  |                  |                                                                                                    |
| Powe                        | red By: n                                  | nonitorii | ngpoint            | t.com ©                                                                                                    | Keynet               | ix Lim | nited          |                |        |                                                       |                                  |                  | Version: 2.2.4                                                                                                  |

#### Quickly chart, filter and analyse your data

SquirrelView.net has a complete set of integrated online graphing and filtering tools, so there is no need to extract or download data to a separate desktop software application (although this can be done if required).

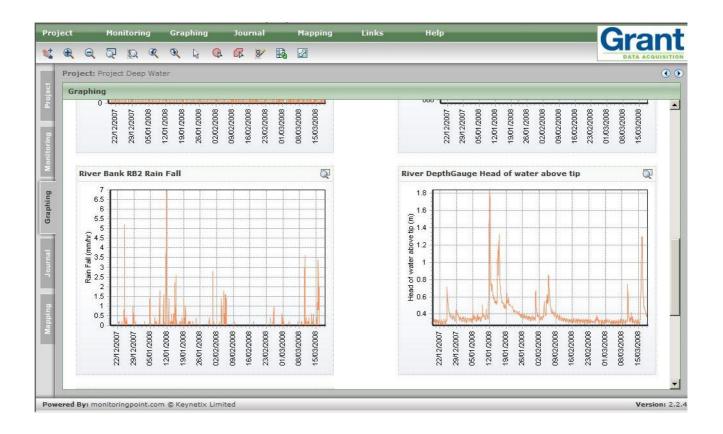

#### Fully automate and upload of data files

By using the Grant Downloader, SquirrelView.net Bulk Uploader and Microsoft Windows Scheduler, a fully automated system can be set up to download the Squirrel Data Logger and upload the data file into the appropriate project within SquirrelView.net. A connection to the Squirrel Data Logger can be made via USB, Ethernet or GSM modem, depending on the communication type that is being used. By working in this way it is possible to make sure the data is constantly up to date (to the scheduled upload).

# Web-enable your existing Squirrel data loggers

All current Squirrel data loggers (the SQ2010, SQ2020 and SQ2040 series) can be connected to SquirrelView.net. So there is no need to purchase new data loggers to benefit from this new service. Single yearly fee per logger with no additional cost for data being uploaded.

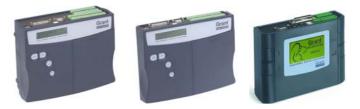

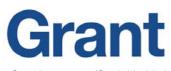

Grant Instruments (Cambridge) Ltd Shepreth, Cambridgeshire SG8 6GB England

Tel: +44 (0) 1763 260 811 Fax: +44 (0) 1763 262 410

# 广州虹科电子科技有限公司

广州市五山华南理工大学国家科技园 2 号楼 504-505 室 邮编: 510640 电话: 020-3874 3030; 3874 3032 传真: 020-3874 3233

信息: <u>info@hkaco.com</u> 销售: <u>sales@hkaco.com</u> 支持: <u>support@hkaco.com</u> www.hkaco.com